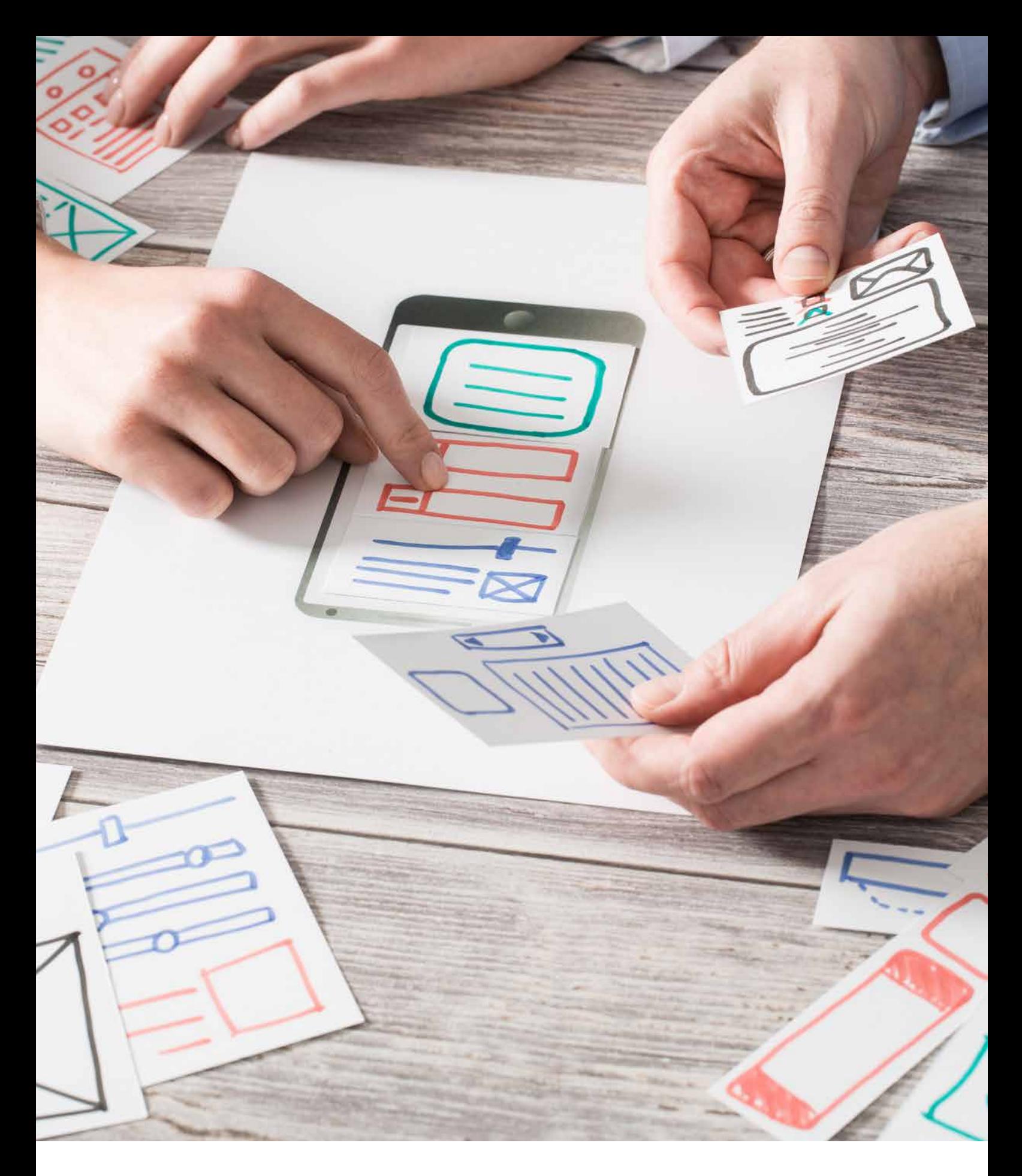

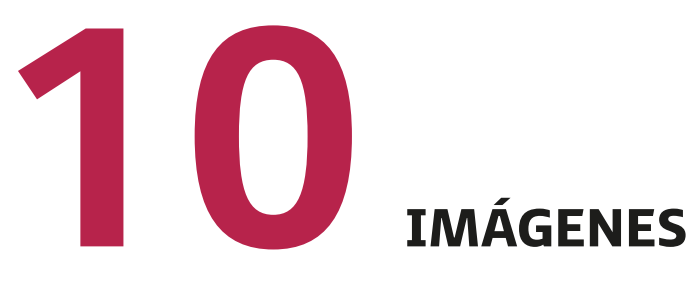

Las imágenes pueden estar en diferentes formatos tales como los mapas de bits (archivos PNG, GIF, JPEG), documentos vectoriales de una página (archivos PDF, XML), mapas y gráficos de bits animados, etc.

No obstante, existen archivos de otros tipos que no se consideran imágenes, como los archivos PDF de varias páginas, los interactivos, los documentos HTML y los que no tienen formato, los archivos SVG…

Gracias al elemento <*img*> podemos representar una determinada imagen, ayudados por su atributo (obligatorio) *src*. En este caso, indicamos:

- La dirección válida en la que está la imagen que queremos visualizar.
- Una ruta relativa, si es que la imagen está en alguna parte local.
- Una URL si se refiere a una imagen externa que se encuentra almacenada en una página web diferente.

El atributo *alt* nos permite que indiquemos un texto alternativo capaz de representar el contenido de una imagen. Podemos utilizar esta forma en el caso en el que el navegador no pueda visualizar o descargar las distintas imágenes.

Por otro lado, las etiquetas <*figure*> y <*figcaption*> son novedosas para HTML5 y nos ofrecen la posibilidad de agrupar una imagen junto con su información o leyenda.

## **10.1. Incorporación de imágenes**

Una vez llegado el momento de añadir imágenes a una página web, debemos contar con que los navegadores trabajan con ficheros en formatos JPEG o GIF, ya que son los más recomendables.

Si queremos que una imagen se muestre en una web, tenemos que, en primer lugar, declarar una etiqueta <*img*> que no necesita etiqueta de cierre. Por ejemplo:

<img src=" imagen.jpg" alt="Texto">

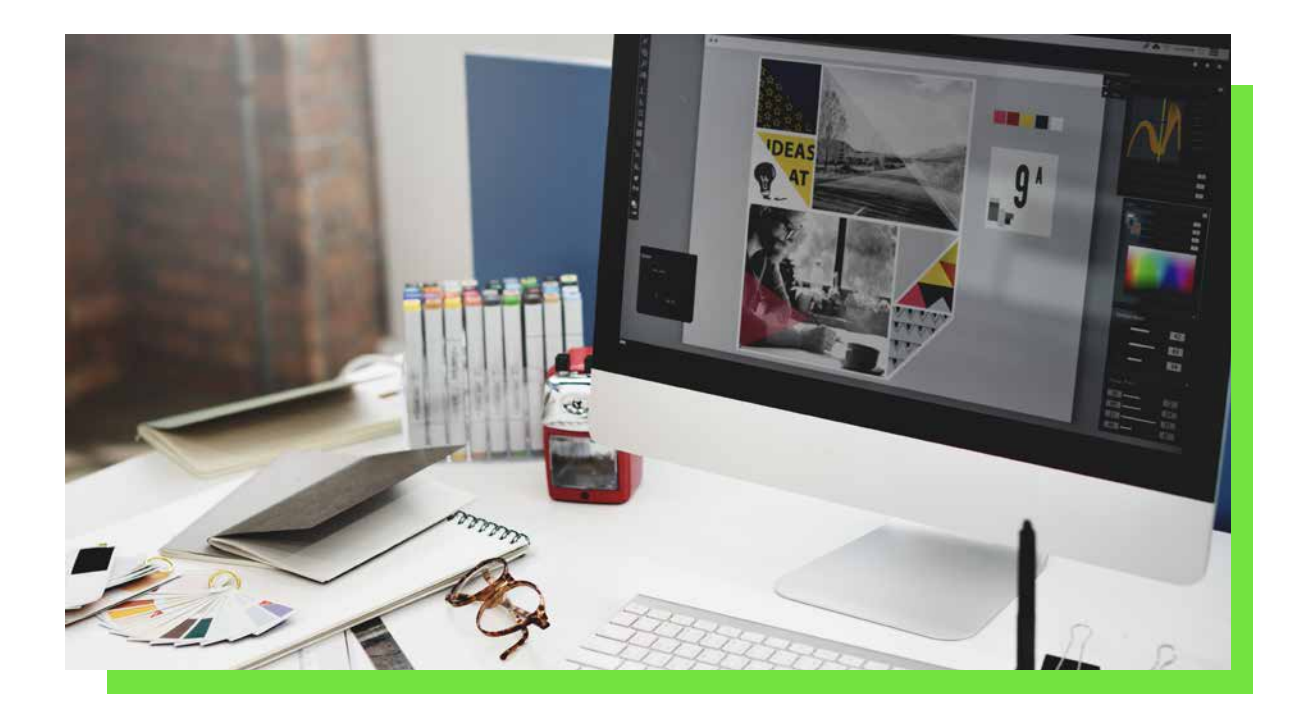

Aparte de estos atributos *src* y *alt*, también contamos con algunos más que mostramos en la siguiente tabla.

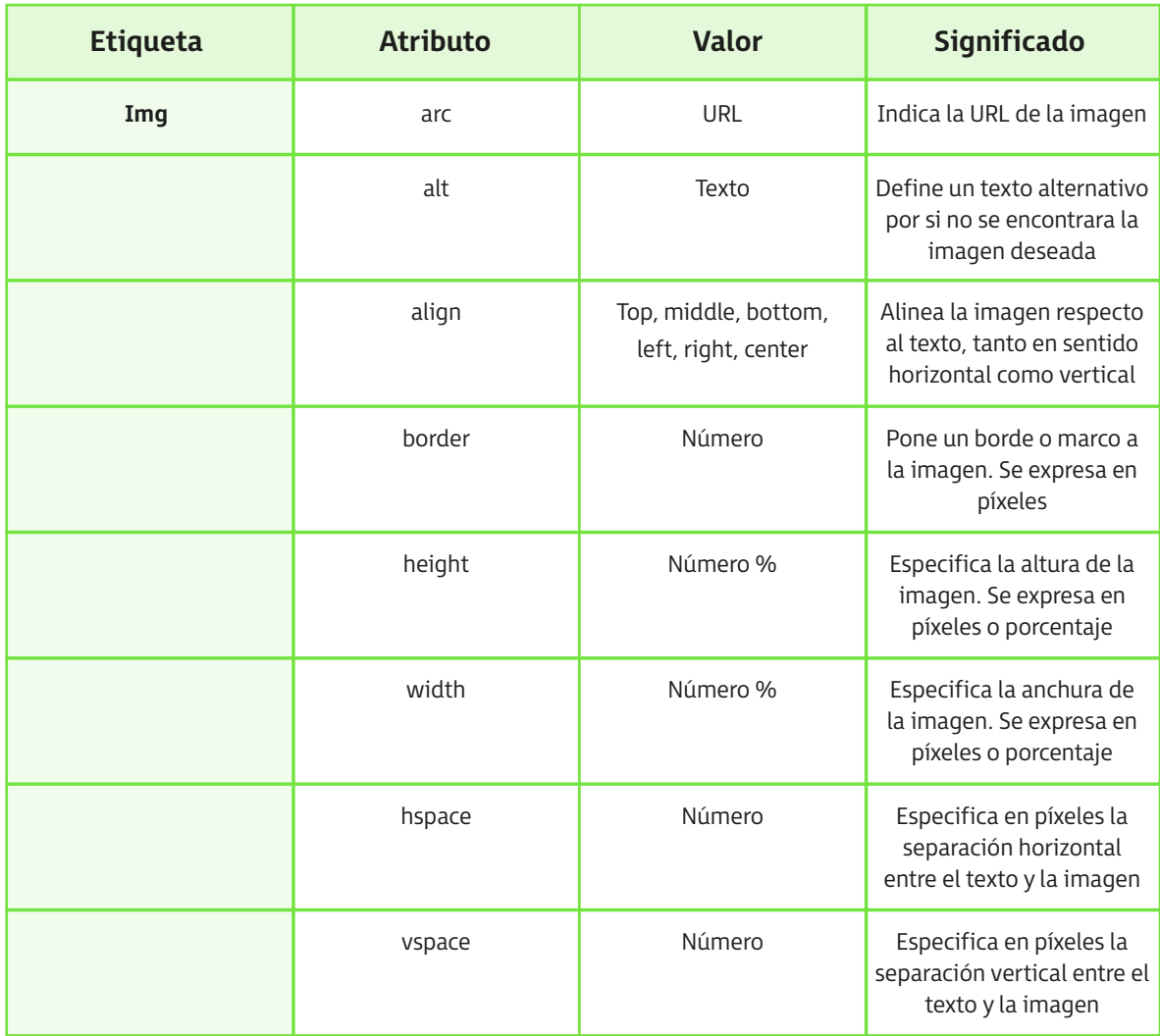

## **10.2. Uso de mapas sensibles**

Los mapas de imagen posibilitan la definición de distintas zonas accesibles dentro de una imagen, que pueden dirigir a una URL distinta. De tal forma que el usuario puede hacer clic sobre ellas.

Estas zonas se van creando mediante rectángulos, círculos y polígonos. A la hora de crear un mapa de imagen:

- 1. En primer lugar, insertamos la imagen original mediante la etiqueta <*img*>.
- 2. A continuación, utilizamos la etiqueta <*map*> para definir las diferentes zonas o regiones de la imagen. Cada una de ellas, se creará a partir de la etiqueta <*area*>.

Veamos un ejemplo práctico de los mapas de bits:

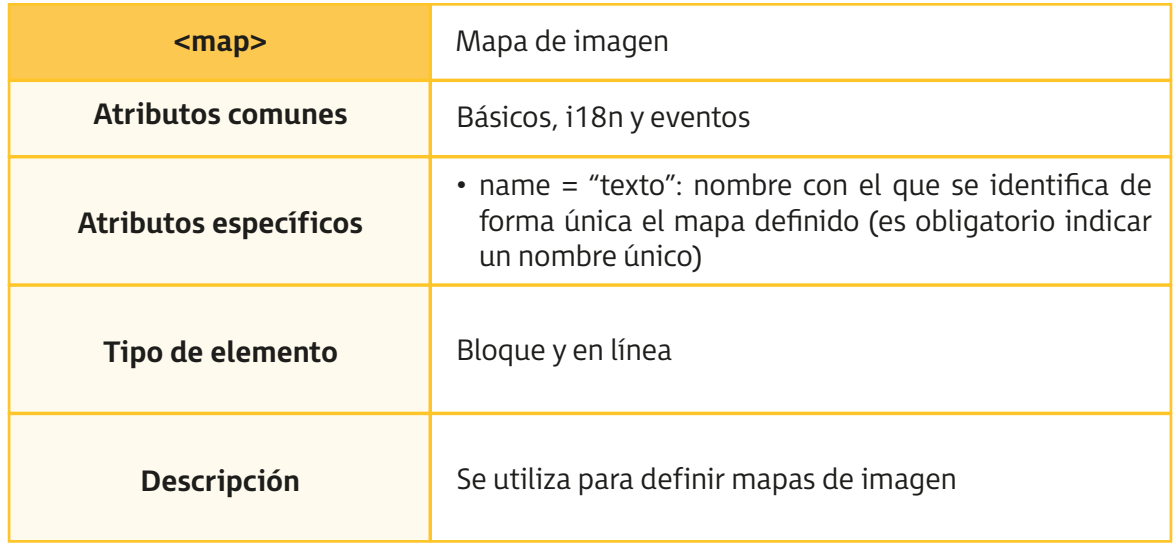

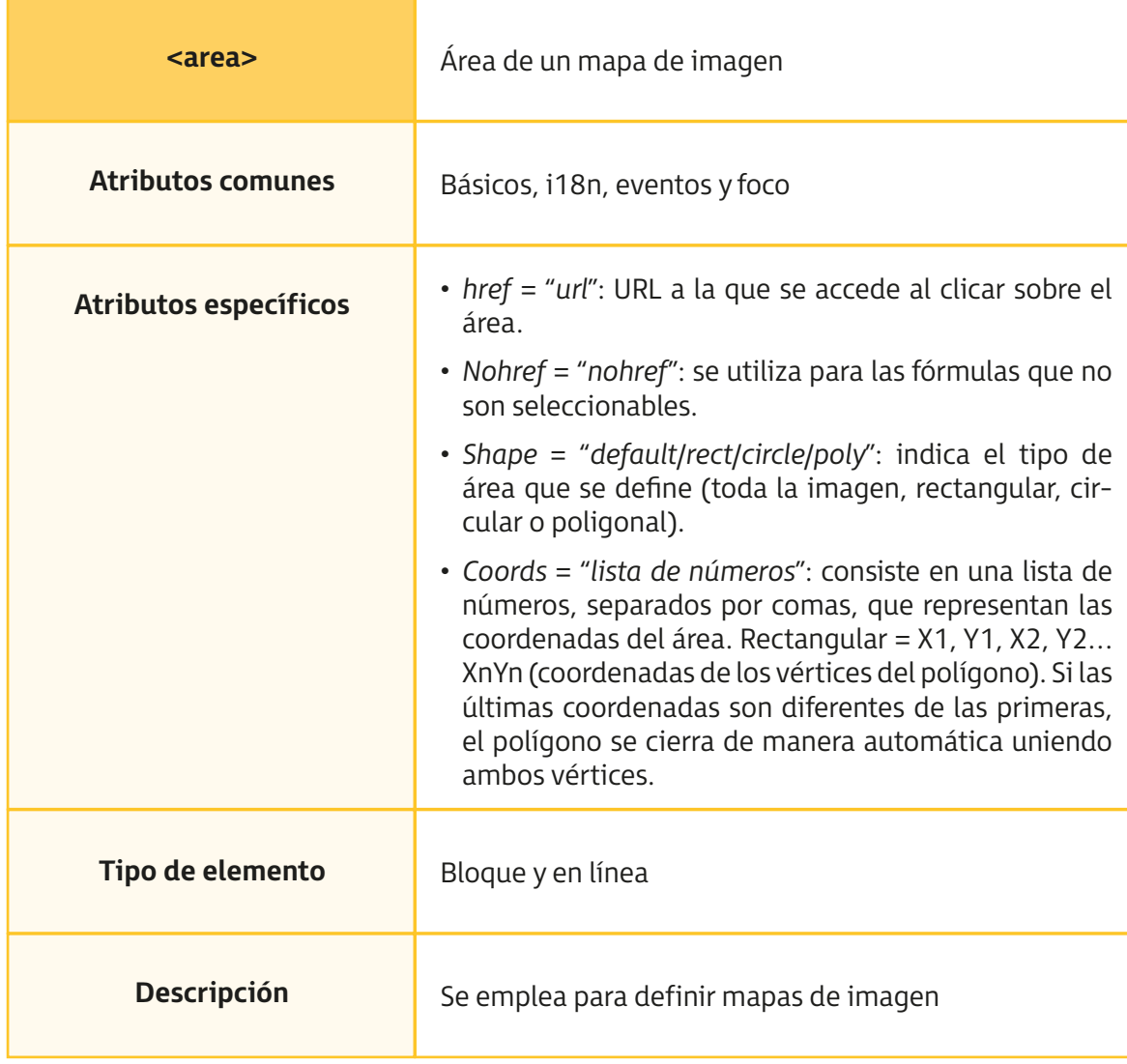

Tema 10. Imágenes

Mediante este círculo, el triángulo y los dos rectángulos, podemos acceder a cuatro zonas diferentes de la imagen con el siguiente código HTML:

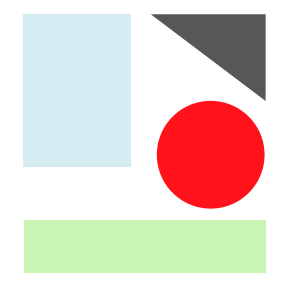

<img src="imagen.gif" usemap="#mapa\_zonas" />

```
 <map name="mapa_zonas">
```

```
<area shape="rect" coords="20,25,84,113" href="rectangulo.html" />
```

```
 <area shape="polygon" coords="90,25,162,26,163,96,89,25,90,24" 
href="triangulo.html"
```
<area shape="circle" coords="130,114,29" href="circulo.html" />

 <area shape="rect" coords="19,156,170,211" href="mailto:rectangulo@direccion.com" />

<area shape="default" nohref="nohref" />

</map>

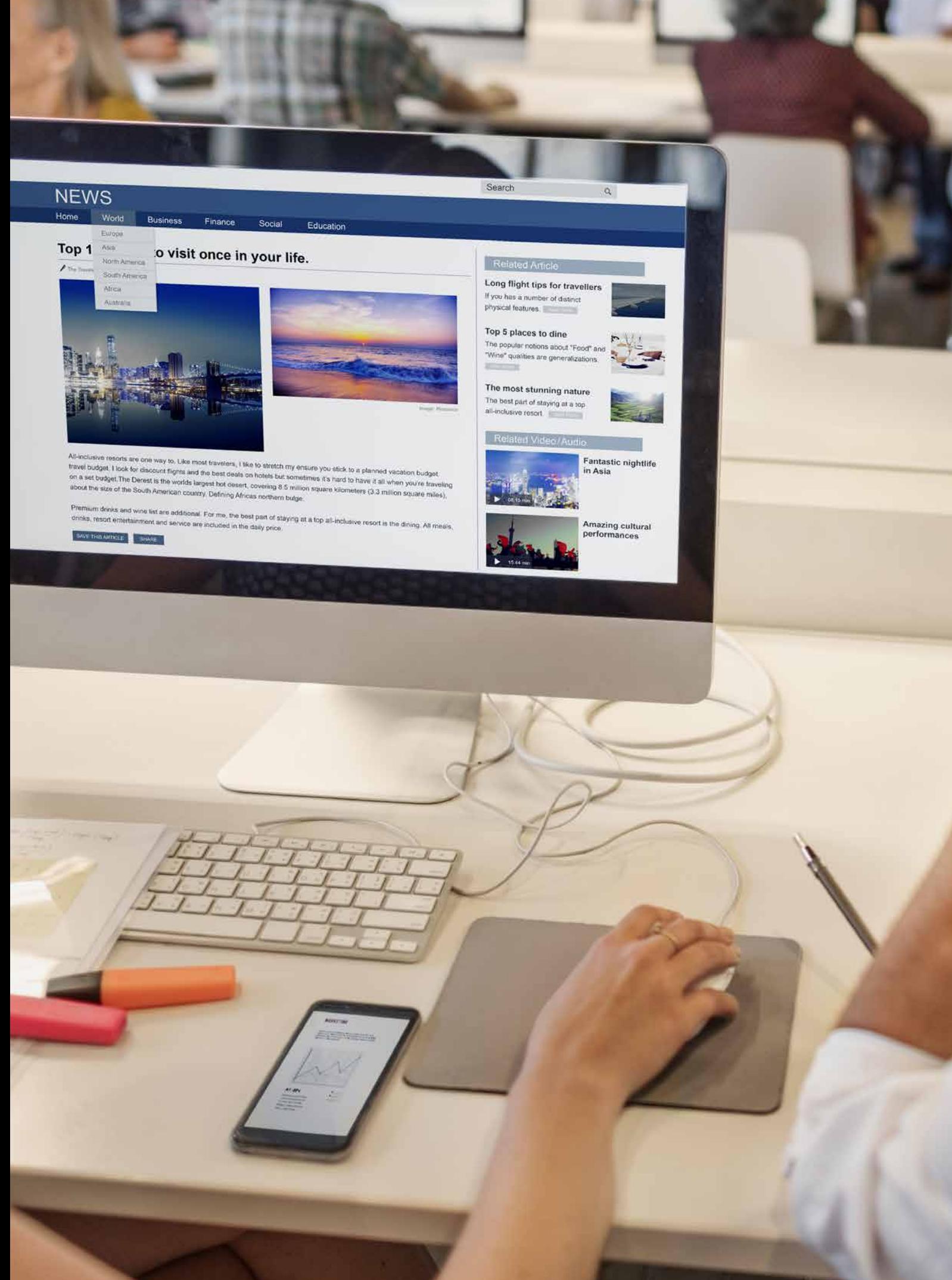